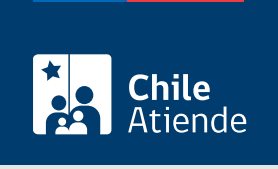

Información proporcionada por Instituto de Seguridad Laboral

# Certificado de calidad de pensionado con seguro social

Última actualización: 23 enero, 2023

## Descripción

Certificado que solicita el pensionado o pensionada por la [Ley de accidentes del trabajo y enfermedades](https://www.bcn.cl/leychile/navegar?idNorma=28650) [profesionales](https://www.bcn.cl/leychile/navegar?idNorma=28650), en el cual se verifica que la persona recibe un determinado monto de pensión, e indica desde y hasta cuándo será otorgada esta pensión.

Este trámite se puede realizar durante todo el año a través del sitio web y en oficinas de ISL . También se puede realizar en oficinas de ChileAtiende .

#### **Detalles**

Este certificado identifica al pensionado o pensionada, el tipo de pensión, el monto bruto total y la fecha de inicio y término de la pensión.

### ¿A quién está dirigido?

Pensionados y pensionadas por la [Ley de accidentes del trabajo y enfermedades profesionales.](https://www.bcn.cl/leychile/navegar?idNorma=28650) También puedes realizar este trámite apoderados autorizados, cuyo nombre esté registrado en el talón de pago para la pensión.

¿Qué necesito para hacer el trámite?

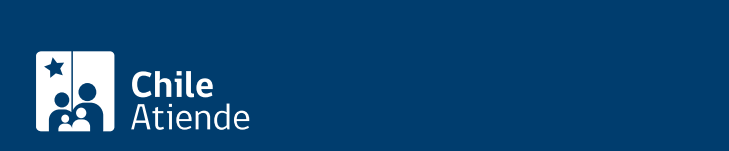

#### Importante :

- El apoderado o apoderada podría llevar consigo una colilla de pago de la pensión, ya que será de utilidad en caso que el sistema de información no permita verificar al apoderado en el momento de la atención.
- Para realizar el trámite vía online, deberá contar con ClaveÚnica. Si no tiene esa clave, [solicítela.](/var/www/chileatiende/public/fichas/11331-obtener-la-clave-unica)

#### ¿Cuál es el costo del trámite?

No tiene costo.

#### ¿Cómo y dónde hago el trámite?

En línea:

- 1. Haga clic en "ir a trámite en línea".
- 2. Una vez en el sitio web del ISL, en el perfil que le corresponda, haga clic en "entrar".
- 3. Ingrese su RUN y ClaveÚnica. Si no tiene esta clave, [solicítela.](/var/www/chileatiende/public/fichas/11331-obtener-la-clave-unica)
- 4. Haga clic en "certificado de calidad de pensionado", y haga clic en "solicitar".
- 5. Como resultado del trámite, podrá descargar el certificado.

En oficina:

- 1. Reúna los antecedentes requeridos.
- 2. Diríjase a una [oficina del Instituto de Seguridad Laboral](https://www.isl.gob.cl/sucursales/) (antes de asistir a una sucursal, revise si esta está operativa).
- 3. Explique el motivo de su visita: solicitar un certificado de calidad de pensionado con seguro social.
- 4. Entregue los antecedentes requeridos.
- 5. Como resultado del trámite, recibirá el certificado de calidad de pensionado con seguro social.

Link de trámite en línea:

<https://www.chileatiende.gob.cl/fichas/82480-certificado-de-calidad-de-pensionado-con-seguro-social>